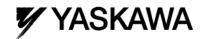

# YASKAWA AC Drive 1000-Series PROFIBUS-DP Option SI-P3 YASKAWA AC Drive-V1000 PROFIBUS-DP Option SI-P3/V Supplemental Technical Manual

#### Introduction

This supplemental technical manual describes the functions added with an SI-P3, SI-P3/V software upgrade, and should be read to ensure proper usage. Read this manual together with the SI-P3 Technical Manual (manual No. SIEP C730600 42B) or SI-P3/V Technical Manual (manual No. SIEP C730600 23B).

Always observe the safety warnings and precautions to ensure correct application of the product.

## **Applicable Software Version**

This supplemental technical manual applies to SI-P3, SI-P3/V software versions PRG: 2104 or later.

The software version is indicated on SI-P3 (SI-P3/V) or the side of the package.

The parameters and functions stated in this manual are available with inverters of the following software version.

A1000 : software version 1021 or later. V1000 : software version 1024 or later.

## Parameters Added or Modified by Software Upgrade

## **New Parameters**

| No.<br>(MEMOBUS<br>/Modbus | Name                           | Description                                                                                                    | Setting                           |
|----------------------------|--------------------------------|----------------------------------------------------------------------------------------------------|-----------------------------------|
| Register<br>Address)       |                                | ·                                                                                                    | J                                 |
| F6-14<br>(3BBH)            | bUS Error Auto Reset           | 0: Disabled<br>1: Enabled                                                                                                    | Default∶0<br>Range∶0 , 1          |
| F7-16<br>(3F4H)            | Communication Loss<br>Time-out | Sets the time-out value for communication loss detection in tenths of a second. A value of 0 disables the connection time-out. | Default∶0<br>Min∶0<br>Max∶30.0    |
| F7-60<br>(780H)            | PDZ Write 1                    | MEMOBUS/Modbus Address for PZD 1 Write (PPO Write).<br>A value of 0~2 makes PZD 1 Write act as STW.                            | Default∶0H<br>Min∶0H<br>Max∶FFFFH |
| F7-61<br>(781H)            | PDZ Write 2                    | MEMOBUS/Modbus Address for PZD 2 Write (PPO Write).<br>A value of 0~2 makes PZD 2 Write act as HIW.                            | Default∶0H<br>Min∶0H<br>Max∶FFFFH |
| F7-62<br>(782H)            | PDZ Write 3                    | MEMOBUS/Modbus Address for PZD 3 Write (PPO Write).<br>A value of 0~2 disables PZD 3 Write.                                    | Default∶0H<br>Min∶0H<br>Max∶FFFFH |
| F7-63<br>(783H)            | PDZ Write 4                    | MEMOBUS/Modbus Address for PZD 4 Write (PPO Write).<br>A value of 0~2 disables PZD 4 Write.                                    | Default∶0H<br>Min∶0H<br>Max∶FFFFH |
| F7-64<br>(784H)            | PDZ Write 5                    | MEMOBUS/Modbus Address for PZD 5 Write (PPO Write).<br>A value of 0~2 disables PZD 5 Write.                                    | Default∶0H<br>Min∶0H<br>Max∶FFFFH |
| F7-65<br>(785H)            | PDZ Write 6                    | MEMOBUS/Modbus Address for PZD 6 Write (PPO Write).<br>A value of 0~2 disables PZD 6 Write.                                    | Default∶0H<br>Min∶0H<br>Max∶FFFFH |
| F7-66<br>(786H)            | PDZ Write 7                    | MEMOBUS/Modbus Address for PZD 7 Write (PPO Write).<br>A value of 0~2 disables PZD 7 Write.                                    | Default∶0H<br>Min∶0H<br>Max∶FFFFH |
| F7-67<br>(787H)            | PDZ Write 8                    | MEMOBUS/Modbus Address for PZD 8 Write (PPO Write).<br>A value of 0~2 disables PZD 8 Write.                                    | Default∶0H<br>Min∶0H<br>Max∶FFFFH |
| F7-68<br>(788H)            | PDZ Write 9                    | MEMOBUS/Modbus Address for PZD 9 Write (PPO Write).<br>A value of 0~2 disables PZD 9 Write.                                    | Default∶0H<br>Min∶0H<br>Max∶FFFFH |

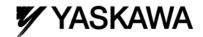

| F7-69<br>(789H) | PDZ Write 10 | MEMOBUS/Modbus Address for PZD 10 Write (PPO Write).<br>A value of 0~2 disables PZD 10 Write.  | Default∶0H<br>Min∶0H<br>Max∶FFFFH |
|-----------------|--------------|------------------------------------------------------------------------------------------------|-----------------------------------|
| F7-70<br>(78AH) | PDZ Read 1   | MEMOBUS/Modbus Address for PZD 1 Read (PPO Read). A value of 0 makes PZD 1 Read act as ZSW.    | Default∶0H<br>Min∶0H<br>Max∶FFFFH |
| F7-71<br>(78BH) | PDZ Read 2   | MEMOBUS/Modbus Address for PZD 2 Read (PPO Read).<br>A value of 0 makes PZD 2 Read act as HSW. | Default∶0H<br>Min∶0H<br>Max∶FFFFH |
| F7-72<br>(78CH) | PDZ Read 3   | MEMOBUS/Modbus Address for PZD 3 Read (PPO Read).<br>A value of 0 disables PZD 3 Read.         | Default∶0H<br>Min∶0H<br>Max∶FFFFH |
| F7-73<br>(78DH) | PDZ Read 4   | MEMOBUS/Modbus Address for PZD 4 Read (PPO Read).<br>A value of 0 disables PZD 4 Read.         | Default∶0H<br>Min∶0H<br>Max∶FFFFH |
| F7-74<br>(78EH) | PDZ Read 5   | MEMOBUS/Modbus Address for PZD 5 Read (PPO Read).<br>A value of 0 disables PZD 5 Read.         | Default∶0H<br>Min∶0H<br>Max∶FFFFH |
| F7-75<br>(78FH) | PDZ Read 6   | MEMOBUS/Modbus Address for PZD 6 Read (PPO Read).<br>A value of 0 disables PZD 6 Read.         | Default∶0H<br>Min∶0H<br>Max∶FFFFH |
| F7-76<br>(790H) | PDZ Read 7   | MEMOBUS/Modbus Address for PZD 7 Read (PPO Read).<br>A value of 0 disables PZD 7 Read.         | Default∶0H<br>Min∶0H<br>Max∶FFFFH |
| F7-77<br>(791H) | PDZ Read 8   | MEMOBUS/Modbus Address for PZD 8 Read (PPO Read).<br>A value of 0 disables PZD 8 Read.         | Default∶0H<br>Min∶0H<br>Max∶FFFFH |
| F7-78<br>(792H) | PDZ Read 9   | MEMOBUS/Modbus Address for PZD 9 Read (PPO Read).<br>A value of 0 disables PZD 9 Read.         | Default∶0H<br>Min∶0H<br>Max∶FFFFH |
| F7-79<br>(793H) | PDZ Read 10  | MEMOBUS/Modbus Address for PZD 10 Read (PPO Read).<br>A value of 0 disables PZD 10 Read.       | Default∶0H<br>Min∶0H<br>Max∶FFFFH |

Note: Parameters shown above are applicable for A1000 : software version 1021 or later. V1000 : software version 1024 or later.

## Parameter Changes

| No.<br>(MEMOBUS<br>/Modbus<br>Register<br>Address) | Name                                        | Description                                                                                                    | Setting                  |
|----------------------------------------------------|---------------------------------------------|----------------------------------------------------------------------------------------------------|--------------------------|
| F6-01<br>(3A2H)                                    | Communications Error<br>Operation Selection | Determines drive response when a bUS error is detected during communications with the option 0: Ramp to Stop 1: Coast to Stop 2: Fast-Stop 3: Alarm Only <1> 4: Alarm and Run at d1-04 <1><5> 5: Alarm and Ramp to stop <5> | Default∶1<br>Range∶0 ~ 5 |
| F6-32<br>(3CDH)<br><2>                             | PROFIBUS-DP Data<br>Format Selection        | 0: PPO Type 1: Conventional 2: PPO (w/bit 0) <3><6> 3: PPO Type (Auto Enter) <4><5> 4: Conventional (Auto Enter) <4><5> 5: PPO (w/bit0, Auto Enter) <3> <4><5>                                                              | Default∶0<br>Range∶0 ~ 5 |

- <1> Take proper safety measures, such as installing an emergency stop switch, as the drive will continue operation when detecting an bUS error.
- <2> Cycle power for setting changes to take effect.
- <3> Run when both the bit 0 and the bit 4 of the register STW are 1. Refer to "PPO Formats STW bit0/bit4" for details.
- <4> When writing the parameter of the drive by SI-P3, an Enter command is executed automatically and the written parameter is activated. Refer to "Auto Enter function" for details.
- <5> These settings are applicable for

A1000 : software version 1021 or later. V1000 : software version 1024 or later.

Note: The shaded areas are the changes of PRG: 2104.

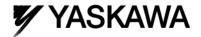

# PPO Formats STW bit0/bit4

## F6-32 = 0 or 3 < 1 >

| Bit     | PPO Write<br>STW                                   | PPO Read<br>ZSW                             |
|---------|----------------------------------------------------|---------------------------------------------|
| 0       | OFF1: reserved                                     | Ready to switch on: always 1                |
| 1       | OFF2: reserved                                     | Ready: always 1                             |
| 2       | OFF3: reserved                                     | 1:Ready                                     |
| 3       | Enable to RUN 0: Baseblock + Stop 1: Not Baseblock | 0: No fault condition<br>1: Fault condition |
| 4       | 0: STOP<br>1: RUN                                  | always 1                                    |
| 5       | Ramp function generation enable: reserved          | always 1                                    |
| 6       | Enable ramp function generator set-point: reserved | Switch-on inhibit: always 0                 |
| 7       | 1: Fault Reset                                     | 0: No alarm condition 1: Alarm condition    |
| 8       | 0: Stop<br>1: JOG RUN forward (Fmax/10 speed)      | 0: No speed agree 1: Speed agree condition  |
| 9       | 0: Stop<br>1: JOG RUN reverse (Fmax/10 speed)      | 0: Local control 1: Control from PROFIBUS   |
| 10      | 0: Local control 1: Control from PROFIBUS          | always 0                                    |
| 11 ~ 15 | reserved                                           |                                             |

<1> F6-32 = 3 is applicable for

A1000 : software version 1021 or later. V1000 : software version 1024 or later.

## F6-32 = 2 or 5 < 1 >

| Bit     | PPO Write<br>STW                                   | PPO Read<br>ZSW                             |
|---------|----------------------------------------------------|---------------------------------------------|
| 0       | 0: STOP<br>1: RUN <2>                              | Ready to switch on: always 1                |
| 1       | OFF2: reserved                                     | Ready: always 1                             |
| 2       | OFF3: reserved                                     | 1:Ready                                     |
| 3       | Enable to RUN 0: Baseblock + Stop 1: Not Baseblock | 0: No fault condition<br>1: Fault condition |
| 4       | 0: STOP<br>1: RUN <2>                              | always 1                                    |
| 5       | Ramp function generation enable: reserved          | always 1                                    |
| 6       | Enable ramp function generator set-point: reserved | Switch-on inhibit: always 0                 |
| 7       | 1: Fault Reset                                     | 0: No alarm condition 1: Alarm condition    |
| 8       | 0: Stop<br>1: JOG RUN forward (Fmax/10 speed)      | 0: No speed agree 1: Speed agree condition  |
| 9       | 0: Stop<br>1: JOG RUN reverse (Fmax/10 speed)      | 0: Local control 1: Control from PROFIBUS   |
| 10      | 0: Local control 1: Control from PROFIBUS          | always 0                                    |
| 11 ~ 15 | reserved                                           |                                             |

<1> The settings, F6-32 = 2, 5 are applicable for

A1000 : software version 1021 or later. V1000 : software version 1024 or later.

<2> RUN when both bit 0 and bit 4 are 1

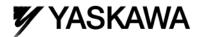

## Auto Enter function

When F6-32 = 3 or 5

When writing the parameter of the drive by PKE or PZD, an Enter command is executed automatically in the drive and the written parameter is activated.

## When F6-32 = 4

When writing the parameter of the drive by write command of MEMOBUS/Modbus Command Message, an Enter command is executed automatically in the drive and the written parameter is activated.

#### When F6-32 = 0 or 1 or 2

An Enter command is needed in order to activate parameter changes in the drive